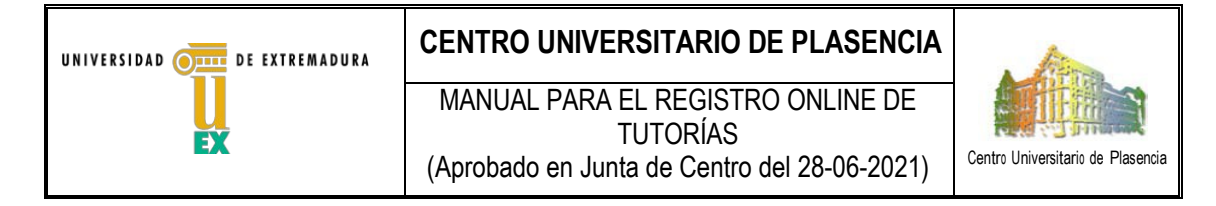

El presente documento describe los pasos a seguir para el registro online de Tutorías del profesorado del Centro Universitario de Plasencia. Dicho registro se realizará desde la red de cable o wifi del Centro a través del Campus Virtual de la Universidad de Extremadura desde las 8:00 h hasta las 22:00 h. de cada día, siguiendo el siguiente enlace:

<https://campusvirtual.unex.es/zonauex/evuex/mod/attendance/manage.php?id=457096>

con código QR:

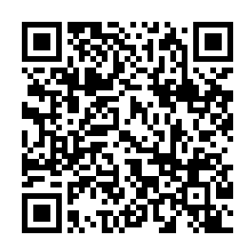

Para el acceso, se utilizará el correo institucional de la UEx.

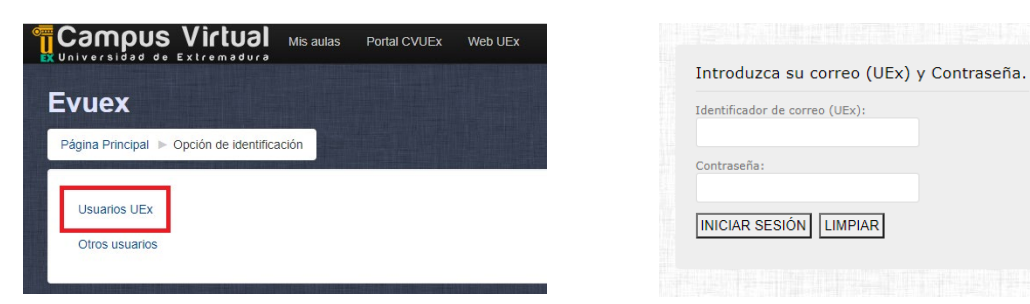

Al acceder, se mostrará la siguiente pantalla, donde se puede registrar la tutoría del día de acceso, seleccionando la opción *Enviar asistencia*

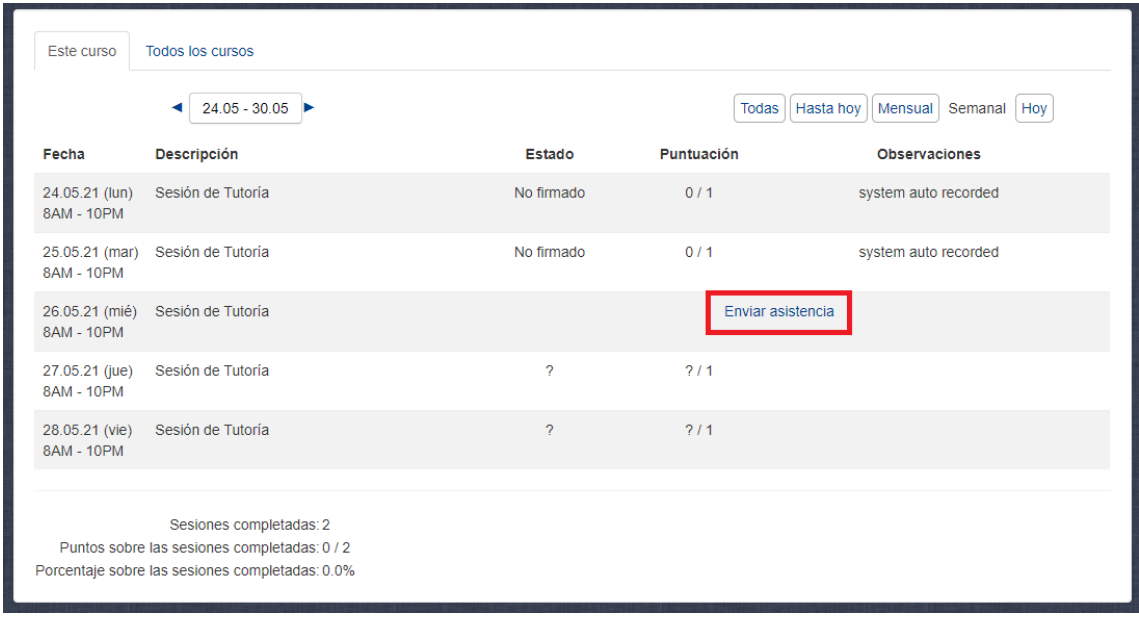

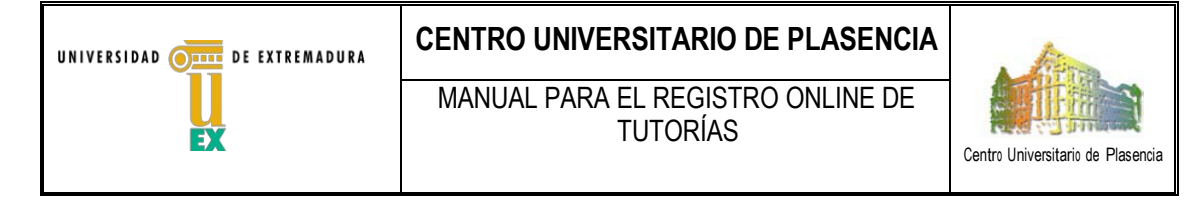

La asistencia se registra cuando se indique en la pantalla como sigue:

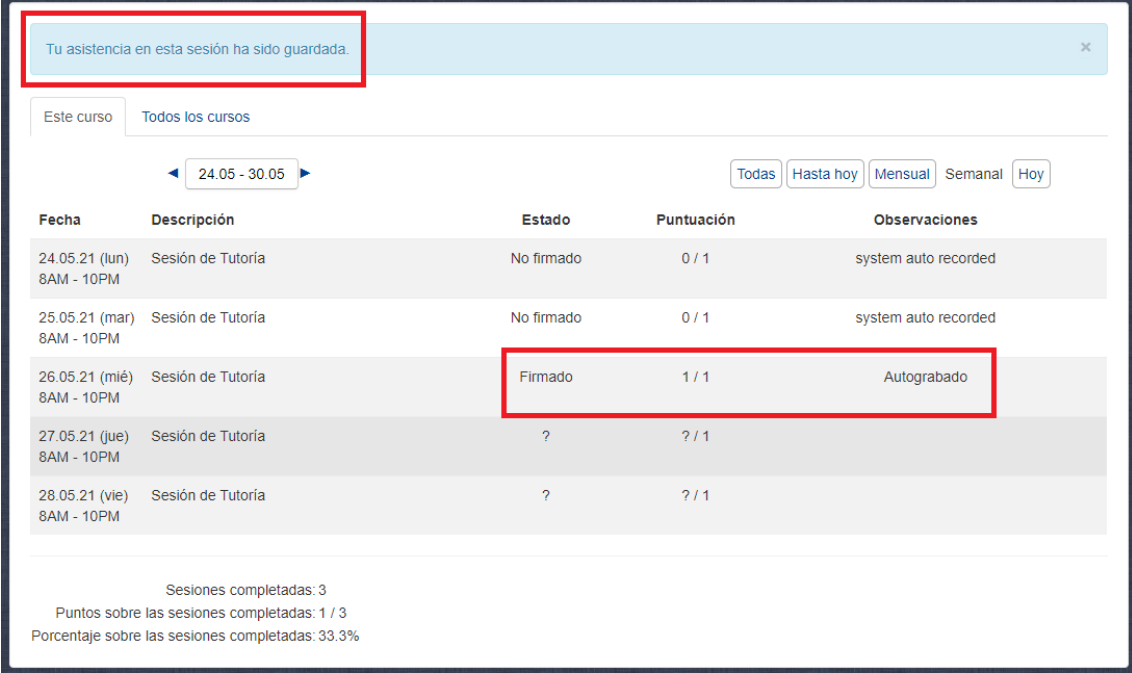

El sistema permite registrar la asistencia a tutoría en cualquier día de la semana hábil, independiente del día fijado inicialmente por el profesor (para facilitar los cambios de días) y cada profesor puede consultar sus informes de asistencias (Todas, Hasta hoy, Mensual, Semanal, Hoy)

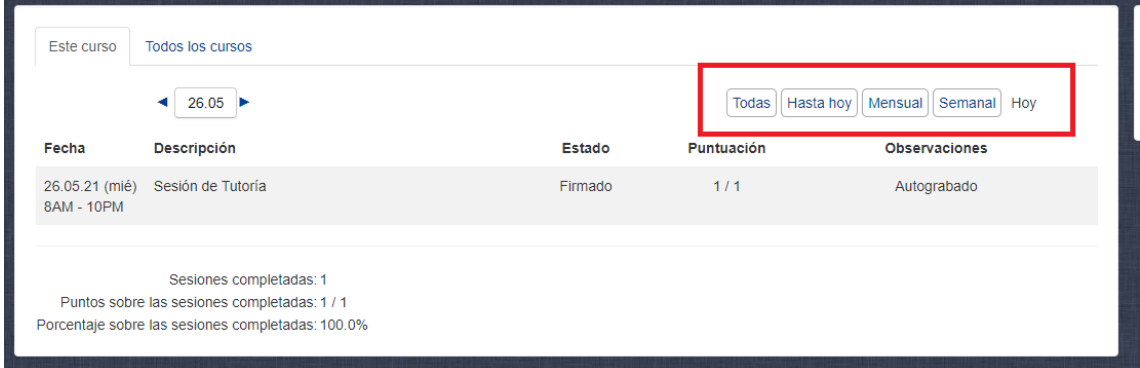

Si el acceso se realiza desde una red diferente a la red por cable o wifi del Centro Unversitario de Plasencia, no le permitirá el registro, indicando el siguiente mensaje:

> La asistencia sólo se puede grabar desde ciertas ubicaciones, y este equipo no está en la lista permitida.

> > Continuar

Se puede registrar tutorías desde el móvil, siempre que se use la red wifi Eduroam.